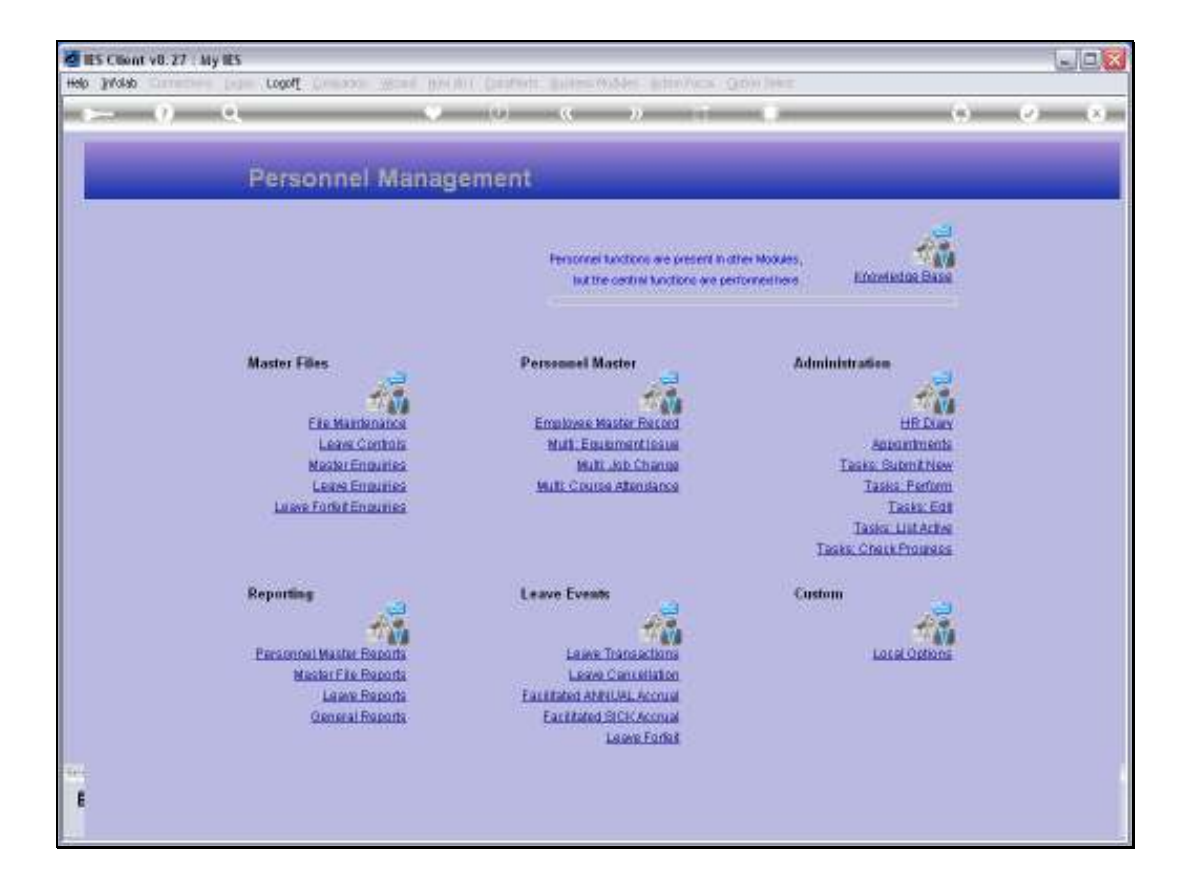

## Slide 1

Slide notes: From the Master Enquiries Menu, we reach an option to query the existing Expense Codes.

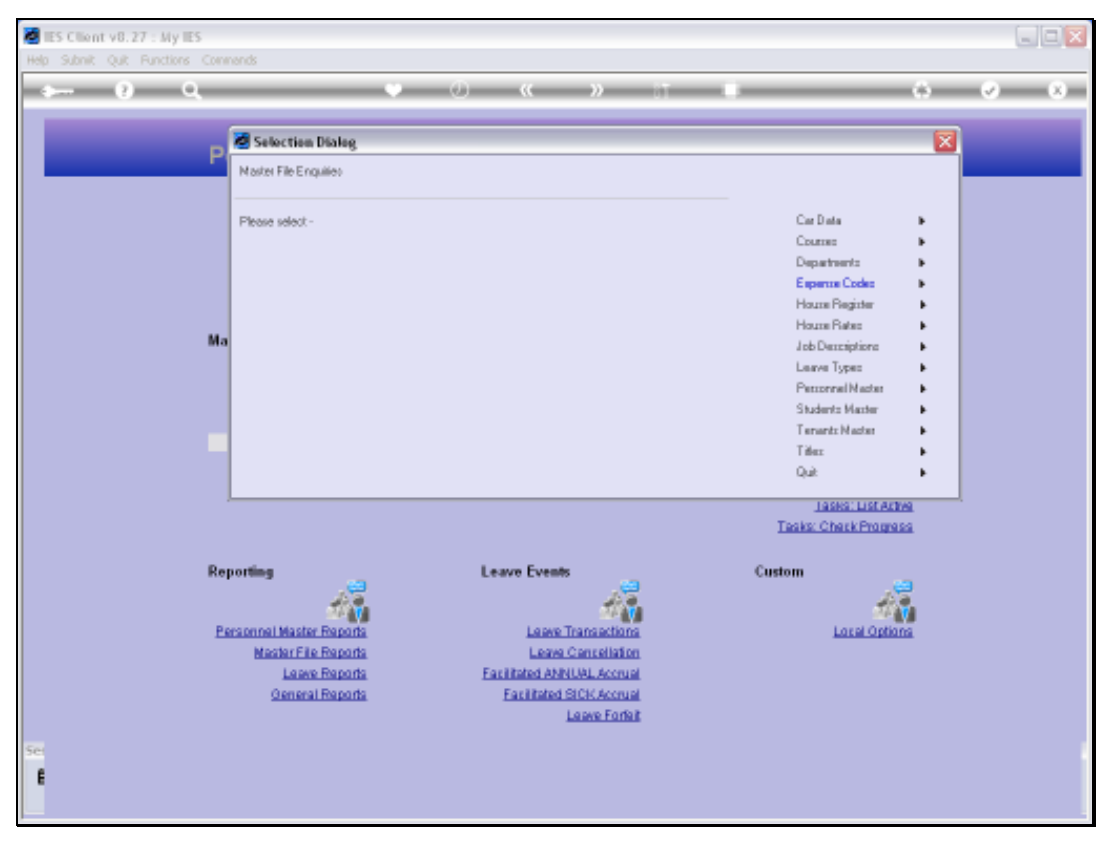

Slide 2 Slide notes:

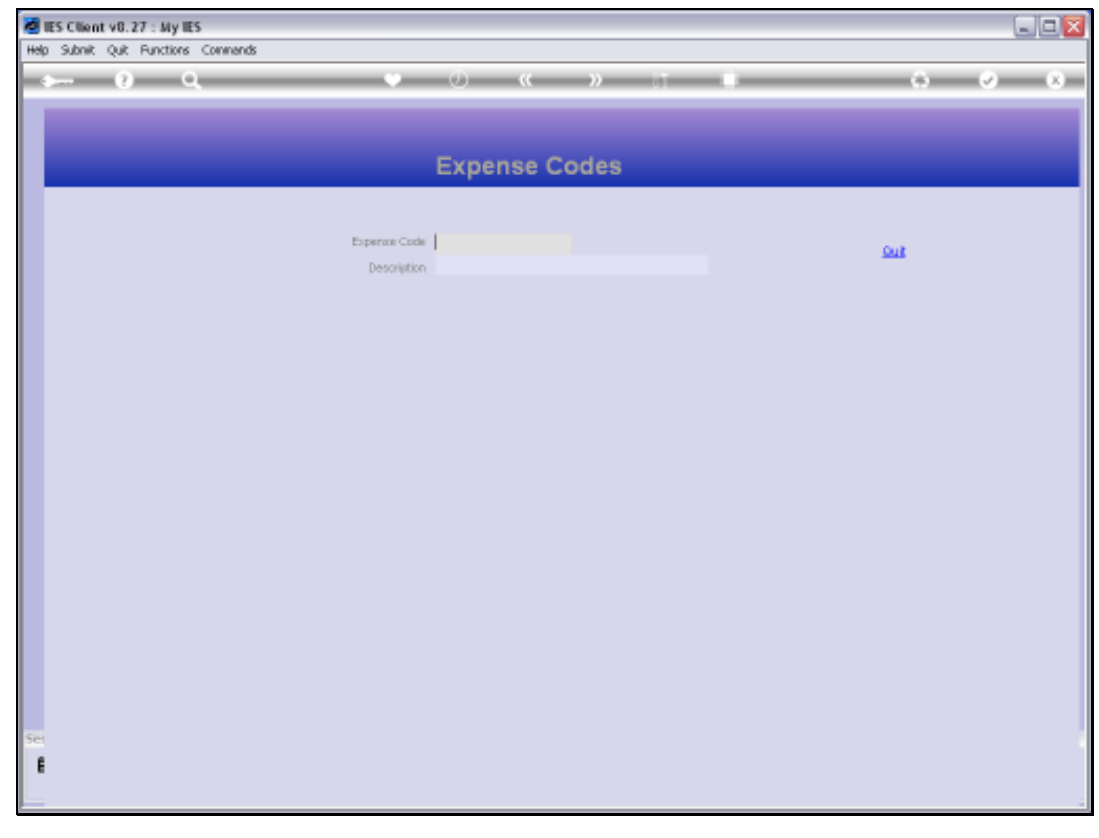

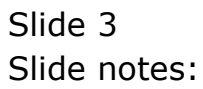

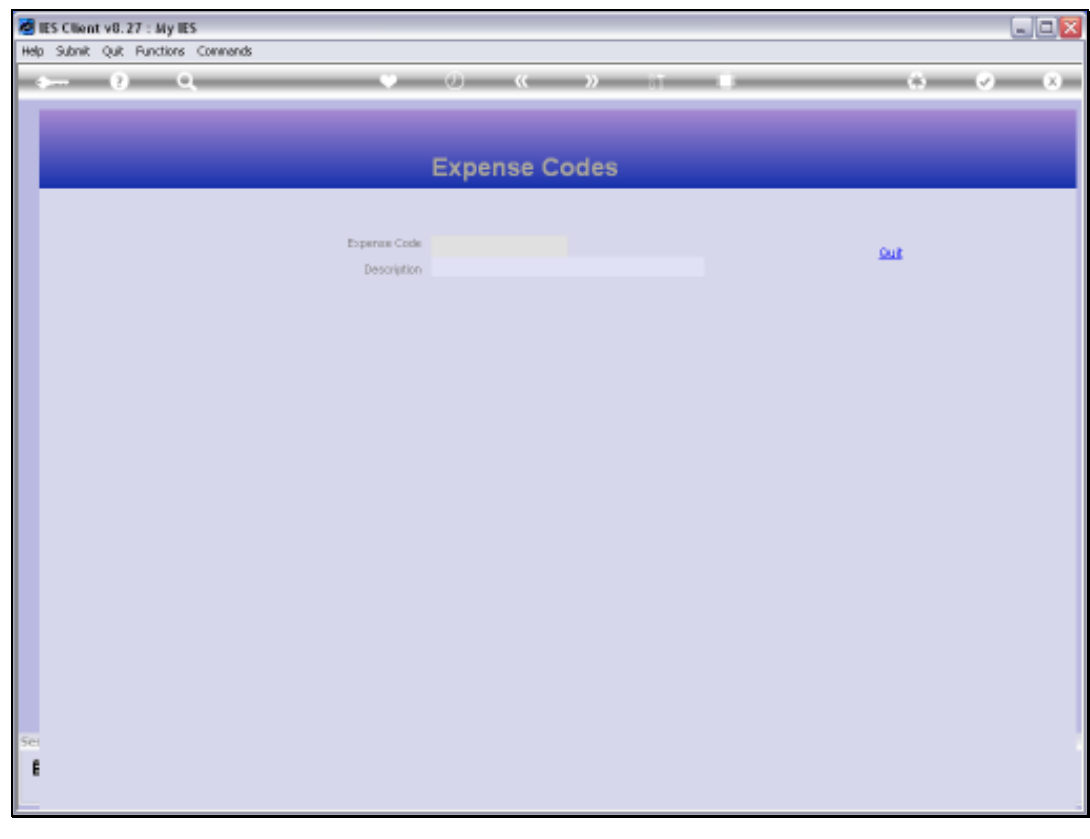

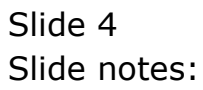

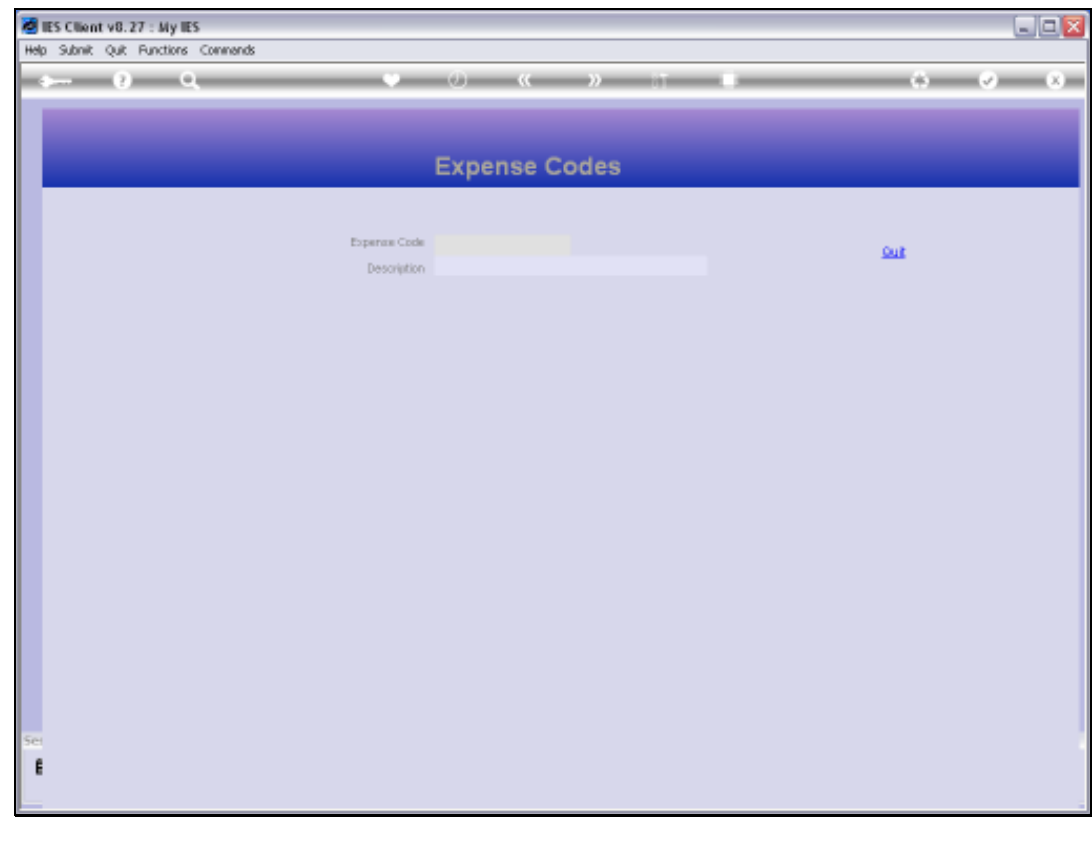

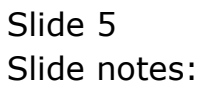

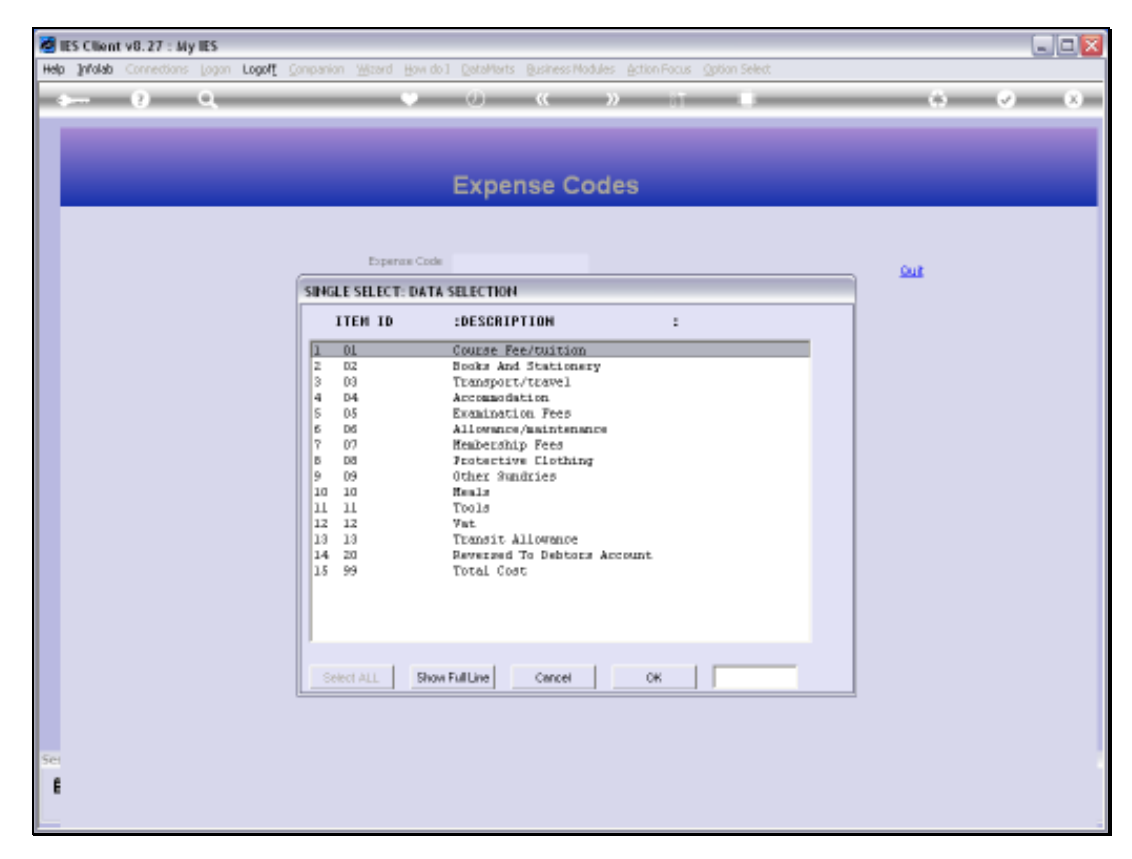

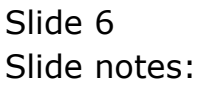

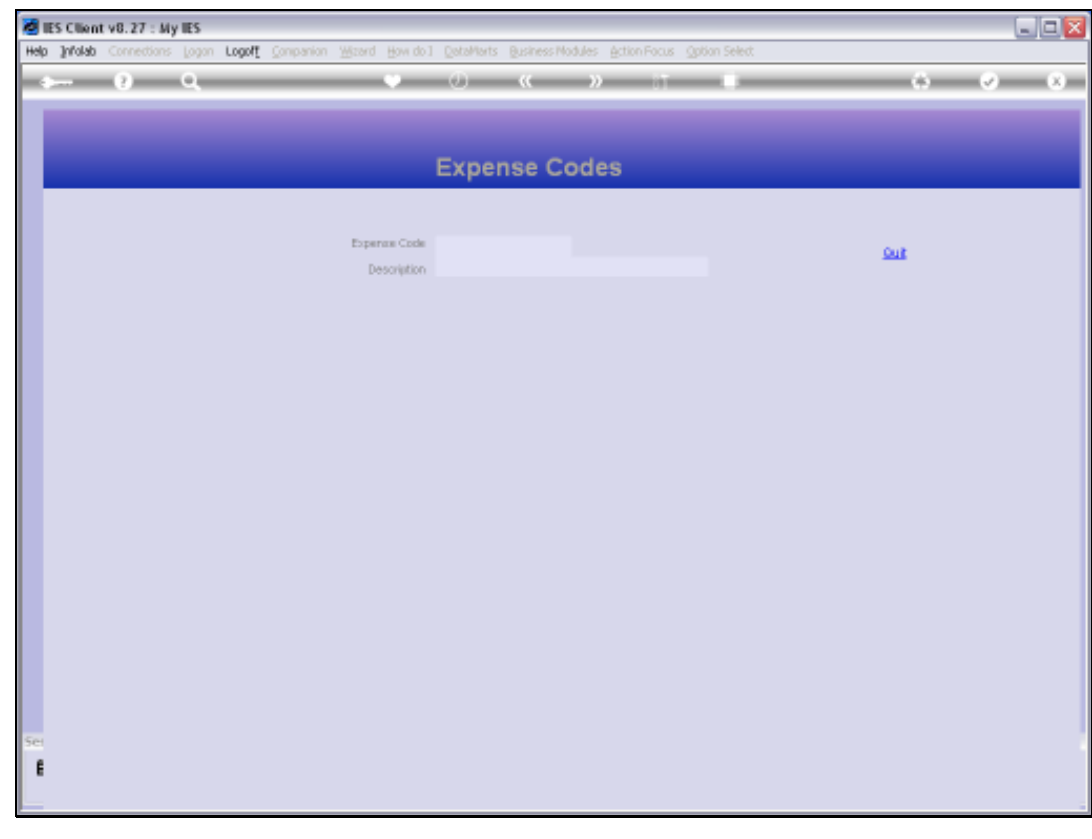

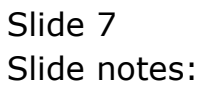

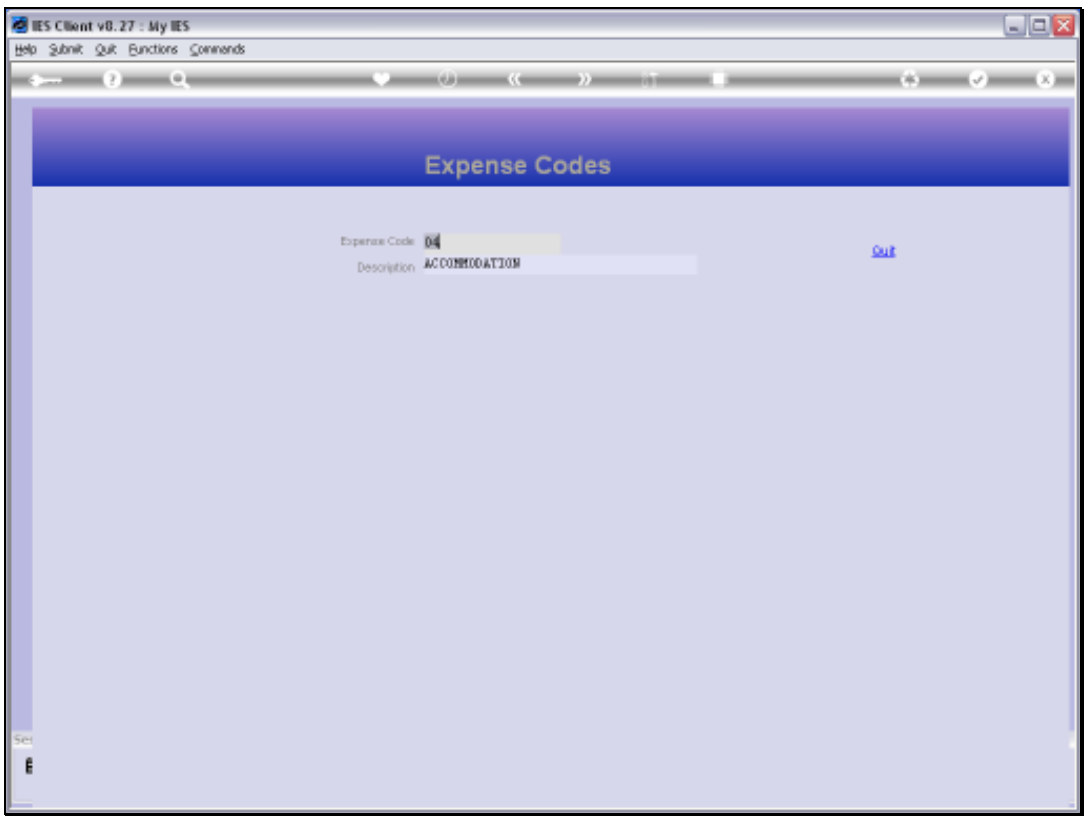

## Slide 8

Slide notes: The Expense Codes are only revealed with the Enquiry Option, and cannot be changed here.

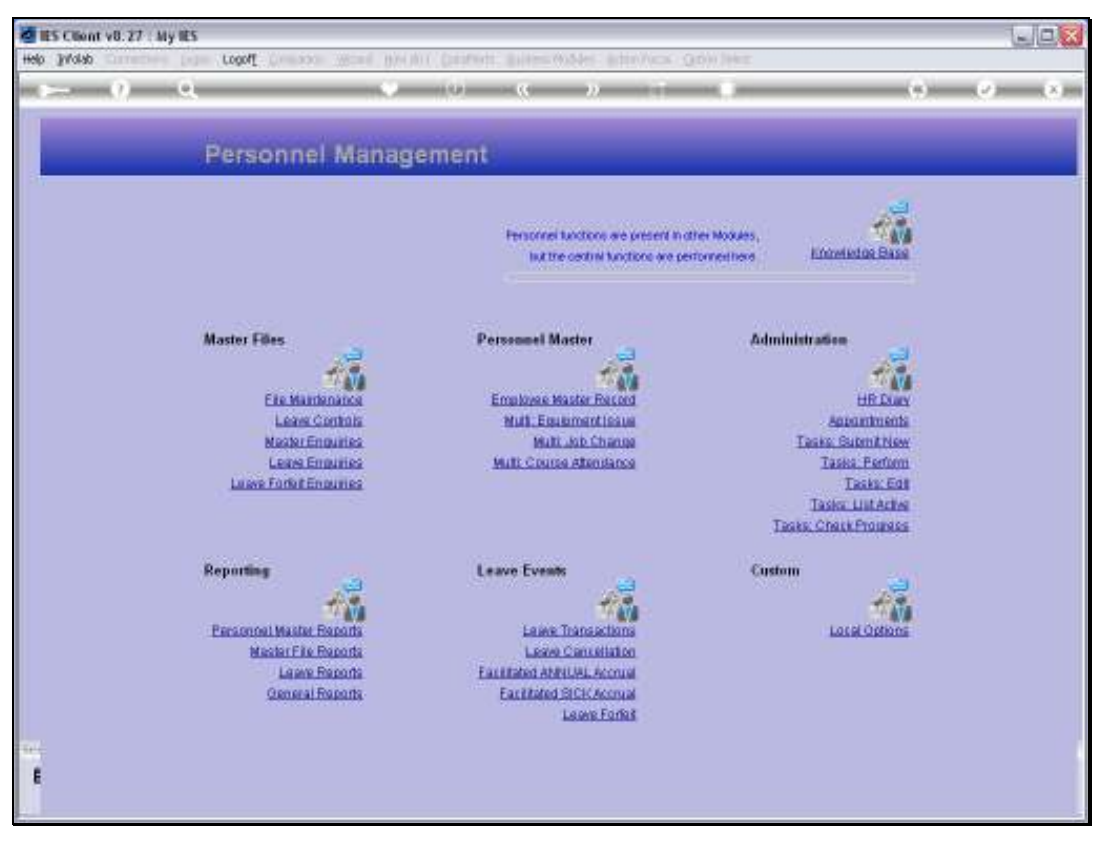

Slide 9 Slide notes:

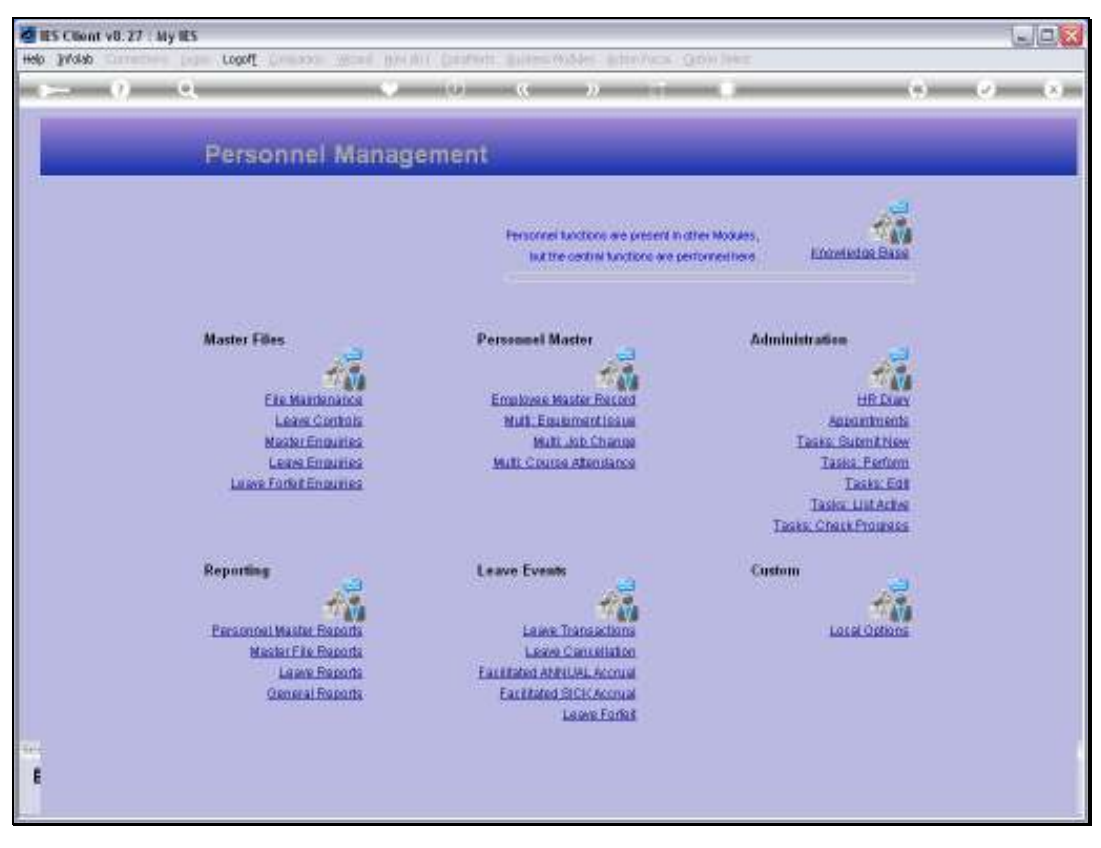

Slide 10 Slide notes: